# 9A0-388.VCEplus.premium.exam.40q

Number: 9A0-388 Passing Score: 800 Time Limit: 120 min File Version: 1.0

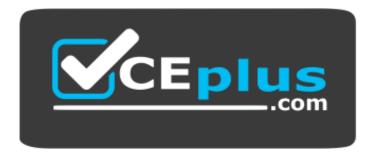

Website: <u>https://vceplus.com</u> VCE to PDF Converter: <u>https://vceplus.com/vce-to-pdf/</u> Facebook: <u>https://www.facebook.com/VCE.For.All.VN/</u> Twitter : <u>https://twitter.com/VCE\_Plus</u>

9A0-388

Adobe Experience Manager 6.0 Business Practitioner Exam

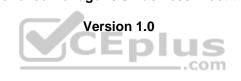

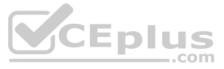

# Exam A

# **QUESTION 1**

What is the best way to ensure a component appears on every single page created with a template? (Choose the best answer.)

- A. Use multiple paragraph systems
- B. Be sure the component is included in the page component
- C. Train the authors to add the component to each page every time
- D. Add the component to the paragraph system

Correct Answer: D Section: (none) Explanation

# **Explanation/Reference:**

When enabled and located on your page you can then use Design mode to configure aspects of the component design by editing the attribute parameters.

This actually involves adding, or removing, the components allowed in the paragraph system for the page. The paragraph system (parsys) is a compound component that contains all other paragraph components. The paragraph system allows authors to add components of different types to a page as it contains all other paragraph components. Each paragraph type is represented as a component.

References: https://docs.adobe.com/docs/en/aem/6-2/author/page-authoring/default-components/designmode.html

QUESTION 2 Which does Adobe AEM Assets create when creating a version of an asset? (Choose the best answer.)

- A. Sub assets only
- B. Metadata only
- C. Renditions only
- D. Renditions, metadata and sub assets

Correct Answer: B Section: (none) Explanation

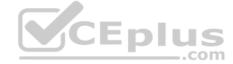

# **Explanation/Reference:**

Metadata is automatically versioned together with the corresponding asset. You can import or export asset metadata.

Examples of when you might create versions include the following scenarios:

You upload a file to CQ DAM. For example, if you modify a CQ5 DAM asset externally in another program and upload it through the user interface or WebDAV, CQ5 creates a new version of that asset so your original image is not overwritten. You edit the metadata.

References: https://docs.adobe.com/docs/en/cg/5-6-1/dam/dam\_documentation.html

QUESTION 3 Where can the actual data for an AEM site be stored? (Choose the best answer.)

A. Tar files only

- B. A MongoDB database or TAR files
- C. A MySQL database
- D. An Oracle or SQL Server database

Correct Answer: B Section: (none) Explanation

Explanation/Reference:

There are two node storage implementations available in AEM6: Tar storage, and MongoDB storage. References: https://docs.adobe.com/docs/en/aem/6-1/deploy/platform/storage-elements-in-aem-6.html

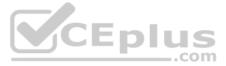

**QUESTION 4** Which is the best definition for a rollout configuration? (Choose the best answer.)

- A. Indicates the pages available on a publish server
- B. Indicates all of the components an AEM site will use
- C. Indicates all of the templates an AEM site will use
- D. Defining an action will be performed on a live copy page

Correct Answer: D Section: (none) Explanation

**Explanation/Reference:** For each Live Copy, a Rollout Config determines how content is automatically updated. A Rollout Config consists of the following items:

An event that triggers the update, such as a change to the content of the source page. One or more actions that occur, such as updating the content on the Live Copy.

References: https://docs.adobe.com/docs/en/cq/5-6-1/administering/multi\_site\_manager.html

# **QUESTION 5**

In order to build a landing page in Adobe Experience Manager, you should: (Choose the best answer.)

- A. AEM does not support landing pages
- B. Install the landing page package
- C. Use the landing page template
- D. Create an AEM page with a blank canvas

# Correct Answer: B

Section: (none) Explanation

# CEplus

# **Explanation/Reference:**

- In AEM, you create landing pages by performing the following steps:
- 1. Create a page in AEM that contains the landing pages canvas. AEM ships with a sample called "Blank Canvas Page."
- 2. Prepare the HTML and assets.
- 3. Package the resources into a ZIP file referred to here as the "Design Package."
- 4. Import the design package on the page with the canvas.
- 5. Modify and publish the page.

Note: With Experience Manager, marketers can take advantage of the web content management system to engage with customers across interconnected digital properties, including landing pages, emails, websites, mobile sites, and more.

References: https://docs.adobe.com/docs/en/cq/5-6-1/wcm/campaigns/landingpages.html

# **QUESTION 6**

What kind of business goals can be achieved by implementing social media plugins into a page? (Choose the best answer.)

- A. It is an easy way for the user to get new followers on Twitter.
- B. Sharing products on Twitter generates direct revenue for the marketer automatically.
- C. By sharing a desired product on Facebook, the product will appear automatically on price comparing websites.
- D. By sharing a product page of a webshop on Twitter, the followers and friends of the user will get the product easily recognized, which increases awareness.

Correct Answer: D Section: (none) Explanation

# Explanation/Reference:

Using social plugins in CQ Social Communities, marketers can strengthen the connection between their digital properties and social networks by allowing customers to share content with friends.

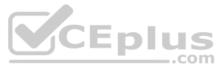

With new social plugins in CQ Social Communities, including the "Like" button and activity feeds, marketers can strengthen the connection between their digital properties and social networks by allowing customers to share content with friends. Organizations can also provide consumers socially relevant information on the company's website—for example, which friends purchased a product—while amplifying their presence back to the social network.

Note: Social Plugins include:

- Facebook Activity Feed
- Facebook Comments
- Facebook Facepile
- Facebook Like Button
- Facebook Live Stream
- Facebook Send Button
- Twitter Follow Button
- Twitter Search
- Twitter Share Button

References: http://www.adobe.com/aboutadobe/pressroom/pressreleases/201205/051512AdobeCQSocialCommunities.html

QUESTION 7 Mow con forums be moderated in Adobe Experience Manager? (Choose the best answer.)

- A. Forums cannot be moderated in Adobe Experience Manager
- B. Through the notification system
- C. Developers would have to create a custom moderation system
- D. Using the community console

# Correct Answer: D

Section: (none) Explanation

# **Explanation/Reference:**

Moderation of user generated content (UGC) is useful for recognizing positive contributions as well as limiting negative ones (such as spam and abusive language). UGC can be moderated from several environments: • bulk moderation console

The Moderation console is accessible by administrators and community moderators in the public environment as well as by administrators in the author environment. This is possible when community content is stored in a common store. in-context moderation

Moderation in the publish environment may be performed by administrators and community moderators directly on the page where the content was posted.

References: https://docs.adobe.com/docs/en/aem/6-2/administer/communities/moderate-ugc.html

# **QUESTION 8**

What is the best way to set up an approval system for a new digital asset? (Choose the best answer.)

A. Use Adobe Drive

- B. Use a Workflow
- C. Use Adobe Bridge
- D. Create a custom component

Correct Answer: B Section: (none) Explanation

# **Explanation/Reference:**

Workflow-driven asset handling Create, maintain and control your workflows using an easy drag-and-drop interface, allowing you to attach automatic processing and media conversion tasks to any assets.

Projects, workflow and task management With projects and task management, easily plan, review, approve and manage the production of marketing assets — even when you're juggling dozens of projects and working with multiple teams.

References: http://www.adobe.com/ca/marketing-cloud/enterprise-content-management/digital-asset-workflow.html

# **QUESTION 9**

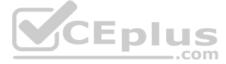

What is the best way to add personalization keywords to the client context cloud? (Choose the best answer.)

- A. Use a teaser component
- B. Use a segmentation rule
- C. Use a workflow step
- D. Use the generic store properties component

#### Correct Answer: D Section: (none) Explanation

# **Explanation/Reference:**

Customized client context is used to re use the personalization according to our requirements. Usually people extend the 'Generic store property' to customize the personalization. References:

# http://aem-cq-tutorials.blogspot.se/

QUESTION 10 What is the best way to reduce the number of templates in an AEM site? (Choose the best answer.)

- A. Restrict the page creation ability of authors
- B. Make effective use of the paragraph system
- C. Build more page components
- D. Restrict permissions to the templates node

#### Correct Answer: B Section: (none) Explanation

# Explanation/Reference:

Adobe AEM comes with an out-of-the-box component called "Column Control". Using ideas from this component in conjunction with the Paragraph System (the drag-and-drop feature of Adobe AEM) gives content authors the ability to divide and assemble a page in countless combinations. .com

References: https://adobeaemtherightway.wordpress.com/2014/04/08/how-to-reduce-the-number-of-templates-in-your-adobe-aem-project/

QUESTION 11 How should you build an AEM page to share digital assets? (Choose the best answer.)

- A. Build an asset share page from scratch.
- B. Customize the existing "out of the box" asset share page
- C. Use Scene7
- D. Use the Creative Cloud

# Correct Answer: B Section: (none) Explanation

# **Explanation/Reference:**

Depending on your instance of CQ, you can use a customized version of the DAM Finder called an Asset Share page. Asset Share is a web application that you use to search for assets using queries and predicates, browse and select assets using lenses, and perform actions on selected lenses.

References: https://docs.adobe.com/docs/en/aem/6-0/author/assets/using-asset-share-pages.html

QUESTION 12 How can a site be personalized by using social profile data? (Choose the best answer.)

- A. By using social profile data the credit card numbers will be delivered to the marketer automatically.
- B. By using social profile data the website will get a better Google Page Ranking.
- C. By using social profile data the performance of the website can be increased from a system administration point of view.

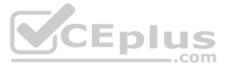

D. Based on the user attributes the marketer is able to show only relevant products for the user within a webshop.

Correct Answer: D Section: (none) Explanation

**Explanation/Reference:** 

**QUESTION 13** Which statement about version purging is true? (Choose the best answer.)

- A. By default the page versions are purged automatically.
- B. The Purge Versions tool can be configured to run periodically.
- C. Version Manager is not an out of the box feature, you should install it explicitly.
- D. Version Manager can be configured to purge the old versions when a new version is created.

Correct Answer: B

Section: (none) Explanation

# **Explanation/Reference:**

AEM is shipped with the Purge Versions tool. This is used as part of monitoring and maintaining your repository. It allows you to intervene to remove old versions of a node, or a hierarchy of nodes, according to these parameters: • The maximum number of versions to be kept in the repository.

• When this number is exceeded, the oldest version is removed.

• The maximum age of any version kept in the repository.

When the age of a version exceeds this value, it is purged from the repository.

#### Incorrect Answers:

A: You can create additional versions on request using the Versioning tab of the sidekick. These versions are stored in the repository and can be restored if required.

These versions are never purged, so the repository size will grow over time and therefore need to be managed .com

References: https://docs.adobe.com/docs/en/cq/5-6-1/deploying/version\_purging.html

# **QUESTION 14**

How can you pass analytics information from AEM to an analytics solution? (Choose the best answer.)

- A. Using JavaScript snippets
- B. Using the Cloud Services framework
- C. Using Scene7
- D. Using the Target solution

Correct Answer: B

Section: (none) Explanation

# Explanation/Reference:

As part of the Adobe Marketing Cloud, SiteCatalyst provides marketers with one place to measure, analyze, and optimize integrated data from all online initiatives across multiple marketing channels. Integrate SiteCatalyst and your AEM pages to track website activity.

Page template components (e.g. body.jsp) need two JSP includes in order to load the ClientContext and the SiteCatalyst integration (which is a part of Cloud Services). Both includes load JavaScript files.

The ClientContext should be included immediately below the <body> tag while Cloud Services should be included immediately above the </body> tag, like so:

# <body>

<cq:include path="clientcontext" resourceType="cq/personalization/components/clientcontext"/>

••••

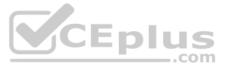

<cq:include path="cloudservices" resourceType="cq/cloudserviceconfigs/components/servicecomponents"/> </body>

# Incorrect Answers:

C: Adobe Scene7 is a hosted solution for managing, enhancing, publishing, and delivering rich media assets to Web, mobile, email, and Internet-connected displays and print.

References: https://docs.adobe.com/docs/en/cq/5-6-1/administering/integrating\_with\_adobe\_marketing\_cloud/sitecatalyst.html

# **QUESTION 15**

AEM comes with a number of standard reports out of the box. How would you create new reports? (Choose the best answer.)

- A. Authors could build reports using the Sidekick
- B. Developers would use the reporting framework as a basis for their reports
- C. It is not possible to create new reports in AEM
- D. Developers would be forced to use an external reporting tool

# Correct Answer: B Section: (none)

Explanation

# Explanation/Reference:

CQ provides a selection of standard reports most of which are based on a reporting framework.

Using the framework you can either extend these standard reports, or develop your own, completely new, report(s). The reporting framework integrates tightly with existing CQ5 concepts and principles so that developers can use their existing knowledge of CQ5 as a springboard for developing reports.

Note: Adobe Experience Manager is derived from a product called CQ by Day Software, which Adobe acquired in 2010.

References: https://docs.adobe.com/docs/en/cg/5-6-1/administering/reporting.html

**QUESTION 16** How does AEM actually translate web sites? (Choose the best answer.)

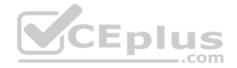

- A. By integrating with an external translation service such as Google Translate
- B. Using the translation manager
- C. Using the i18n capabilities of Sling
- D. Using the translation workflow

Correct Answer: C Section: (none) Explanation

# Explanation/Reference:

AEM provides a console for managing the various translations of texts used in component UI. This console is available at http://<hostname>:<port-number>/libs/cq/i18n/translator.html;

Note 1: Internationalization (sometimes shortened to "I18N, meaning "I - eighteen letters -N") is the process of planning and implementing products and services so that they can easily be adapted to specific local languages and cultures, a process called localization. The internationalization process is sometimes called translation or localization enablement.

Note 2: Internationalization support in Sling consists of four methods in the SlingHttpServletRequest interface:

- getLocale() -- Returns the primary Locale for the current request. This method is inherited from the javax.servlet.ServletRequest interface. getLocales()
- -- Returns the Locale instances for the current request. This method is inherited from the javax.servlet.ServletRequest interface.
- getResourceBundle(Locale) -- Returns a ResourceBundle for the given Locale. This method is specific to Sling. getResourceBundle(String,
- Locale) -- Returns a ResourceBundle of a given base name for the given Locale. This method is specific to Sling.

References: <u>https://docs.adobe.com/docs/en/aem/6-0/develop/components/i18n/translator.html http://whatis.techtarget.com/definition/internationalization-I18N</u> https://sling.apache.org/documentation/bundles/internationalization-support-i18n.html

# **QUESTION 17**

An organization has product descriptions appropriate for all countries. How would you allow a surfer access to these generic descriptions, while staying within their own country's web site? (Choose the best answer.)

A. Modify the rollout configuration

B. Be sure the content is copied everywhere

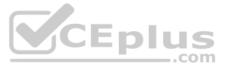

- C. Offer the content as optional on the source site
- D. Do NOT use the multi-site manager

Correct Answer: C Section: (none) Explanation

Explanation/Reference:

**QUESTION 18** Which action CANNOT be performed on an asset in a default asset share page? (Choose the best answer.)

A. Move

- B. Tag
- C. View
- D. Upload to the Creative Cloud

| Correct Answer: | D |
|-----------------|---|
| Section: (none) |   |
| Explanation     |   |

# Explanation/Reference:

To customize your Asset Share page, you use elements from the sidekick and you also edit query builder properties:

| Geometrixx<br>CREATING SHAPES FOR CENTURIES | CONTACT   SIGN IN   SIGN UP |
|---------------------------------------------|-----------------------------|
|                                             | Enter Query GO              |
|                                             | (ĝ) CQ5 ▲?                  |
| Query Builder Properties Edit               |                             |
| Q                                           | Asset Share -               |
|                                             | Delete Action               |
|                                             | Download Action             |
| i                                           | 🕑 Lightbox Action           |
| Drag components or assets here              | 🐼 Move Action               |
|                                             | Tags Action                 |
| Actions                                     | View Asset Action           |
| Drag components or assets here              |                             |
|                                             | Search (+                   |
|                                             | P 🔍 🔔 🗉 🥔 😁 🍣               |

References: https://docs.adobe.com/docs/en/cq/5-6-1/dam/creating and configuringdamfinderandasseteditorpages.html QUESTION 19 Which is the best use case for the new Touch UI in AEM 6.0? (Choose the best answer.)

A. Building a separate mobile web site

- B. Author creating content on a touch based device
- C. End User viewing a site on a touch based device

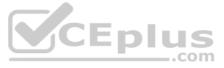

D. Building a responsive web site

Correct Answer: B Section: (none) Explanation

# **Explanation/Reference:**

With AEM 5.6 Adobe has introduced a new touch-optimized UI with responsive design for the author environment. This differs considerably from the original classic UI as it is designed to operate on both touch and desktop devices.

The basic principles of the touch-optimized UI are:

Mobile first (with desktop in mind)

Responsive design Etc.

References: https://docs.adobe.com/docs/en/aem/6-0/develop/the-basics/touch-ui-concepts.html

QUESTION 20 Which statement about versioning is true? (Choose the best answer.)

A. Versions can be created manually, via the "Properties" dialog of the page.

B. A version is a simple snapshot of a page at a specific point in time.

C. After making a change to a page, a new version is automatically created.

Correct Answer: B Section: (none) Explanation

# **Explanation/Reference:**

Versioning creates a "snapshot" of digital assets at a specific point in time. Versioning allows you to restore assets to previous versions at a later time. For example, if you need to undo a change that you made to an asset, versioning allows you to restore to the correct version of the asset.

Incorrect Answers:

A: To create a new version of an asset:

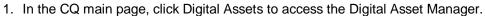

- 2. In the Digital Asset Manager, navigate to the asset you want to create a new version for and double-click it to open the asset. The Rendition tab on the right-hand side displays all renditions
- 3. Click the Versions tab and select Create.

C: You can enable automatic versioning by using a workflow.

References: https://docs.adobe.com/docs/en/aem/6-0/author/assets/managing-assets-touch-ui/versioning-assets.html

# **QUESTION 21**

For the owner of a corporate website, what is the benefit of using social profiles such as Facebook and Twitter? (Choose the best answer.)

- A. Social profiles are only for users to share product pages on Twitter.
- B. By using such a profile for user authentication on a corporate website, the marketer will be able to provide customized user experience based on the social account data such as location, name, birth date, and individual preferences.
- C. By using such a profile the marketer can collect private data for private purposes.
- D. Social profiles are only for users to interact with other users.

# Correct Answer: B Section: (none)

Explanation

# Explanation/Reference:

QUESTION 22 Which statement about integrating AEM with Social media is true? (Choose the best answer.)

- A. Using the out of the box Social Connect control displays login status and user information.
- B. Using the out of the box Social Login control, you can only use social accounts to login.
- C. AEM provides permission based controls to monitor social activity, and manage user generated content.

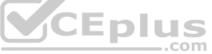

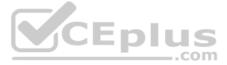

D. AEM provides out of the box components for integrating with YouTube.

Correct Answer: B Section: (none) Explanation

# **Explanation/Reference:**

Social Login is the ability to present the option for a site visitor to login with their Facebook or Twitter account, thus making available their social profile. References:

https://docs.adobe.com/docs/en/aem/6-2/administer/communities/social-login.html

QUESTION 23 What would be the best way to process credit card transactions in an AEM site? (Choose the best answer.)

- A. Using an external system
- B. Using JavaScript
- C. Using the shopping cart component
- D. Storing credit card information in the JCR

Correct Answer: A Section: (none) Explanation

**Explanation/Reference:** 

QUESTION 24 Where can a forum component be located within an AEM site? (Choose the best answer.)

- A. Anywhere on the site
- B. On a separate forum server
- C. Only within a social AEM page
- D. Only on a page that is set up to login with Facebook credentials.

Correct Answer: C Section: (none) Explanation

**Explanation/Reference:** To add a Forum component to a page in author mode, locate the Component in the Communities group and drag it into place on a page. References:

https://docs.adobe.com/docs/en/aem/6-0/author/social-communities/create-forum.html

QUESTION 25 Which technologies can be used to develop front end AEM Components? (Choose the best answer.)

A. JSPs B. Sightly and JavaScript C. Sightly and Java

D. All of the above

Correct Answer: D Section: (none) Explanation

# Explanation/Reference:

Sightly is an HTML templating language, introduced with AEM 6.0. It takes the place of JSP (Java Server Pages) and ESP (ECMAScript Server Pages) as the preferred templating system for HTML It is recommended for new AEM projects to use Sightly as it offers multiple benefits compared to JSP. For existing projects though, a migration only makes sense if it is estimated to be less effort than maintaining the existing JSPs for the coming years.

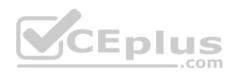

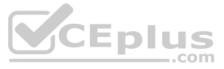

The Sightly Java Use-API enables a Sightly file to access helper methods in a custom Java class. This allows all complex business logic to be encapsulated in the Java code, while the Sightly code deals only with direct markup production.

The Sightly JavaScript Use-API enables a Sightly file to access helper code written in JavaScript. This allows all complex business logic to be encapsulated in the JavaScript code, while the Sightly code deals only with direct markup production.

References: https://docs.adobe.com/docs/en/aem/6-0/develop/sightly.html

QUESTION 26 Which operation can be done after integrating Salesforce with AEM? (Choose the best answer.)

- A. You can build a segment that uses data from the Salesforce Client Context Store.
- B. You can load user data from Salesforce in the Client context.
- C. You can export AEM users as Salesforce leads.
- D. You can query your Salesforce objects by using an out of the box search component.

Correct Answer: C Section: (none) Explanation

#### **Explanation/Reference:**

Integrating Salesforce with AEM provides lead management capabilities and leverages the existing capabilities provided out of the box by Salesforce. You can configure AEM to post leads to Salesforce and create components that access data directly from Salesforce.

References: https://docs.adobe.com/docs/en/cg/5-6-1/administering/integrating-with-third-party-services/integrating-with-salesforce.html

QUESTION 27 How do you implement Asset Tagging in AEM? (Choose the best answer.)

- A. Integrate the DAM with Adobe Bridge
- B. Integrate the DAM with the Creative Cloud
- C. Asset tagging is "out of the box" in Adobe AEM
- D. Purchase the Adobe Tag Management solution

CEplus

Correct Answer: C Section: (none) Explanation

# **Explanation/Reference:**

The Tagging console is used to create and manage tags and their taxonomies and avoid ending up with many similar tags relating to basically the same thing : for example, page and pages or footwear and shoes.

To access the Tagging console: . from Touch-optimized UI navigate using the left rail through Tools > Operations > Tagging from Classic UI select Tagging

browse directly to the tagging console at http://<server>:<port>/tagging

References: https://docs.adobe.com/docs/en/aem/6-0/administer/content/tags.html

#### **QUESTION 28**

What is the best way to add a large number of digital assets to the DAM? (Choose the best answer.)

- A. Upload the assets to the Creative Cloud
- B. Use a Sling servlet
- C. Add each asset one by one
- D. Use WebDav

Correct Answer: D Section: (none) Explanation

**Explanation/Reference:** 

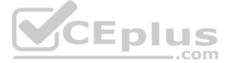

With WebDav you can now drag in entire folders worth of assets into AEM DAM.

Note: WebDAV stands for Web Distributed Authoring and Versioning and is defined by RFC 4918.

References: <u>http://cq-ops.tumblr.com/post/115399228739/webdav-access-to-aem-turn-befuddlement-into</u>

**QUESTION 29** How can metadata be added to an asset in the Adobe Digital Assets Manager? (Choose the best answer.)

- A. Metadata is automatically extracted from the image
- B. Metadata is added from the Creative Cloud
- C. Authors can add new metadata fields
- D. Metadata is not supported in the Adobe Digital Assets Manager

Correct Answer: A Section: (none) Explanation

# **Explanation/Reference:**

Metadata is additional information about the asset that can be searched. It is automatically extracted when you upload an image.

References: https://docs.adobe.com/docs/en/cq/5-6-1/dam/metadata\_for\_digitalassetmanagement.html#How to edit and add metadata

**QUESTION 30** What occurs when you restore an asset? (Choose the best answer.)

- A. The subsequent renditions are moved to a different server.
- B. The subsequent renditions are moved to the beginning of the versions.
- C. All subsequent renditions remain but the restored version is put first
- D. AEM deletes all subsequent renditions of that asset

Correct Answer: D Section: (none) Explanation

**Explanation/Reference:** AEM restores to that version and deletes any subsequent renditions.

References: https://docs.adobe.com/docs/en/cq/5-3/dam/cq5 dam version management.html

**QUESTION 31** Which AEM feature would allow you to work on a future version of your site while still altering the current version? (Choose the best answer.)

- A. Branching
- B. Rollout configurations
- C. Launches
- D. Versioning
- Correct Answer: C Section: (none) Explanation

# Explanation/Reference:

Launches enables you to efficiently develop the content for a future release of one or more activated web pages.

A launch is created to allow you to make changes ready for future publication. After editing and updating your launch pages you promote them and activate the source pages.

Incorrect Answers:

D: With versioning, you can perform the following functions:

Create a version of an asset.

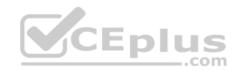

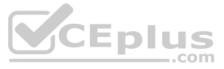

• View what revision of the asset you are using. Restore the asset to a previous version.

References: https://docs.adobe.com/docs/en/aem/6-0/author/site-page-features/launches.html

QUESTION 32 Before you create a new blog:

- A. The standard page template must be available to your page
- B. The social communities template must be available to your page
- C. A blog template must be available to your page
- D. The feed should have been imported into the JCR

Correct Answer: C Section: (none) Explanation

# Explanation/Reference:

To create a new blog:

- 1. Open the Websites console.
- 2. Select the location where you want to create your blog, then click on New... to create a new page.
- 3. Enter a Title for your new page and the Name if you do not want the default.
- 4. Select the Blog Template.
- 5. Click Create to create the new blog page.

References: https://docs.adobe.com/docs/en/cq/5-6-1/administering/social communities/blogs.html#Creating a New Blog

QUESTION 33 What is the best way to limit access to certain folders in the Adobe Digital Assets Manager? (Choose the best answer.)

- A. Using the security features of WebDev
- B. Using the security features of Adobe Drive
- C. Using closed user groups (CUGs)
- D. Using the security features of Adobe Bridge

Correct Answer: C Section: (none) Explanation

#### **Explanation/Reference:**

You can limit who can access certain folders in AEM DAM by making the folder part of a closed user group (CUG). References:

https://docs.adobe.com/docs/en/cg/5-6-1/dam/dam\_documentation.html

#### **QUESTION 34**

What is the best way to prevent two users, with the same permissions, from modifying the same page at the same time? (Choose the best answer.)

- A. Programmatically modify Access Control Lists
- B. Use different versions of the same page
- C. Use the Lock Page functionality in the page properties of the Sidekick
- D. Use the Read Only while Editing functionality in the page properties of the Sidekick

Correct Answer: C

Section: (none) Explanation

# **Explanation/Reference:**

AEM allows you to lock a page, so that no-one else can modify the contents. This is useful when you are making a lot of edits to one specific page, or when you need to freeze a page for a short while.

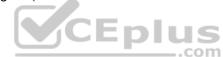

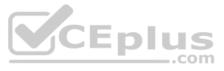

# **QUESTION 35**

Which component is most useful for implementing Responsive Design Principles? (Choose the best answer.)

- A. The paragraph system
- B. The inherited paragraph system
- C. The List component
- D. The Adaptive image

# Correct Answer: D

Section: (none) Explanation

# **Explanation/Reference:**

Using Adaptive Images

You can use media queries to select an image resource to display in the page. However, every resource that uses a media query to conditionalize its use is downloaded to the client. The media query merely determines whether the downloaded resource is displayed.

For large resources such as images, downloading all resources is not an efficient use of the client's data pipeline. To selectively download resources, use javascript to initiate the resource request after the media queries perform the selection.

References: https://docs.adobe.com/docs/en/aem/6-0/develop/mobile/responsive.html

**QUESTION 36** To what does an AEM template point? (Choose the best answer.)

- A. The Sidekick
- B. An AEM site
- C. An AEM page component
- D. A paragraph system

# Correct Answer: C Section: (none) Explanation

# **Explanation/Reference:**

A Template is used to create a Page and defines which components can be used within the selected scope. A template is a hierarchy of nodes that has the same structure as the page to be created, but without any actual content.

Each Template will present you with a selection of components available for use. Templates are built up of Components; Components use, and allow access to, Widgets and these are used to render the Content.

References: https://docs.adobe.com/docs/en/aem/6-0/develop/the-basics/templates.html

**QUESTION 37** When modeling data in a JCR, what should the model make use of? (Choose the best answer.)

- A. Same Name Siblings
- B. IDs
  - C. Human Readable nodes
- C. References

Correct Answer: B Section: (none) Explanation

#### **Explanation/Reference:**

Every node has an identifier. An identifier is a string whose format is not defined by this specification but which adheres to the following constraints:

• The identifier of a non-shared node is unique within a workspace. The identifier of a shared node is common to each member of that node's share-set (see §3.9 Shareable Nodes Model).

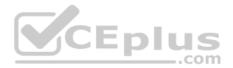

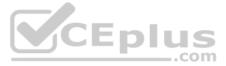

• An identifier must be the most stable one available to the implementation. For example, in some implementations this might be nothing more than the node path itself. Other implementations might support node identifiers that are partly or entirely independent of the path.

**Incorrect Answers:** 

A: two sibling properties can never have the same name.

References: https://docs.adobe.com/docs/en/spec/jcr/2.0/3 Repository Model.html

# **QUESTION 38**

If a component does NOT appear in the Sidekick, how could an AEM author cause it to appear? (Choose the best answer.)

- A. Contact an AEM developer
- B. Switch to Preview mode in the Sidekick
- C. Switch to Design mode in the Sidekick and add a component to the paragraph systemD. Edit the Client Context cloud

Correct Answer: C Section: (none) Explanation

# Explanation/Reference:

To include the components to the sidekick: Step 1: Goto Design mode Step 2:Click Edit in the Design mode of the parsys Step **3**:Add the component group

Once it is done you are ready to add the components to your parsys (in page). Note that the page is in Edit mode when you see the components.

References: https://myprogressivelearning.wordpress.com/2014/10/15/how-to-add-components-to-the-sidekick-in-cq5-adobe-aem/

# **QUESTION 39**

Which would most likely be a reason content is NOT appearing in a web site? (Choose the best answer.)

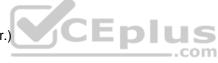

- A. The content has not been moved from an authoring server to a publishing server
- B. The JCR has not been optimized
- C. The Sidekick has not been enabled
- D. Design mode is not enabled

Correct Answer: A Section: (none) Explanation

# **Explanation/Reference:**

Publishing means that content you have created on the author environment will be made available on your public website (your publish environment).

References: https://docs.adobe.com/docs/en/aem/6-0/author/page-authoring/publishing-pages.html

# **QUESTION 40**

The Adobe Experience Manager allows you to see what a page looked like at any point by using:

- A. The Time Warp Functionality
- B. Apache Sling
- C. The Restore Version feature
- D. The Create Version feature

Correct Answer: C Section: (none) Explanation

**Explanation/Reference:** 

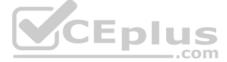

Versioning creates a "snapshot" of a page at a specific point in time. With versioning, you can perform the following actions:

Create a version of a page.

Restore a page to a previous version; for example, to undo a change that you made to a page.

Compare the current version of a page with a previous version: texts, changes are marked with a specific style.

References: https://docs.adobe.com/docs/en/aem/6-0/author/page-authoring/working-with-page-versions.html#Restoring a Page Version from the Console - Classic UI

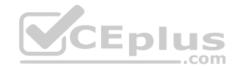

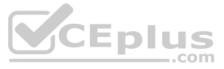